**تدریس پودمان دوم برنامهنویسی میکروکنترلر )واحد یادگیری 1و2(**

## **تدريس پودمان دوم: برنامهنویسی به زبان C**

**واحد يادگيري:3 طراحی الگوریتم )فلوچارت( مدار پروژه ساده الکترونیکی واحد يادگيري:4 برنامهنویسی به زبان** C **و تحلیل برنامههای آماده پروژههای الکترونیکی**

وزارت آموزش و پرورش سازمان پژوهش و برنامهریزی آموزشی دفتر تألیف كتابهای درسی فنی و حرفهای و كاردانش **استاندارد تربیت و یادگیری شایستگی دانش فنی تخصصی ـ پایه 12 ـ شاخه فنی و حرفهای**

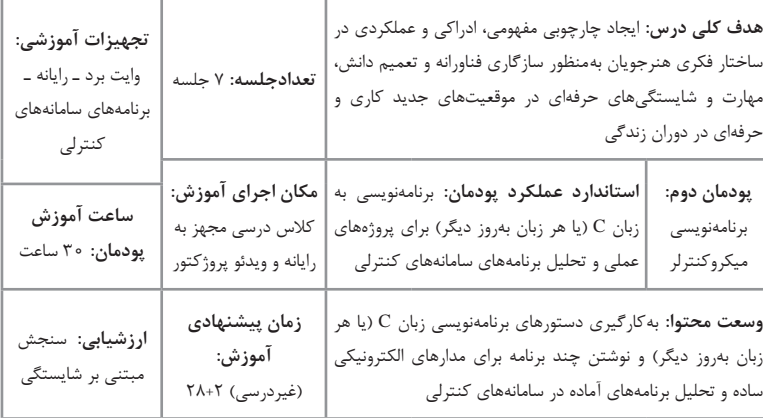

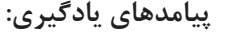

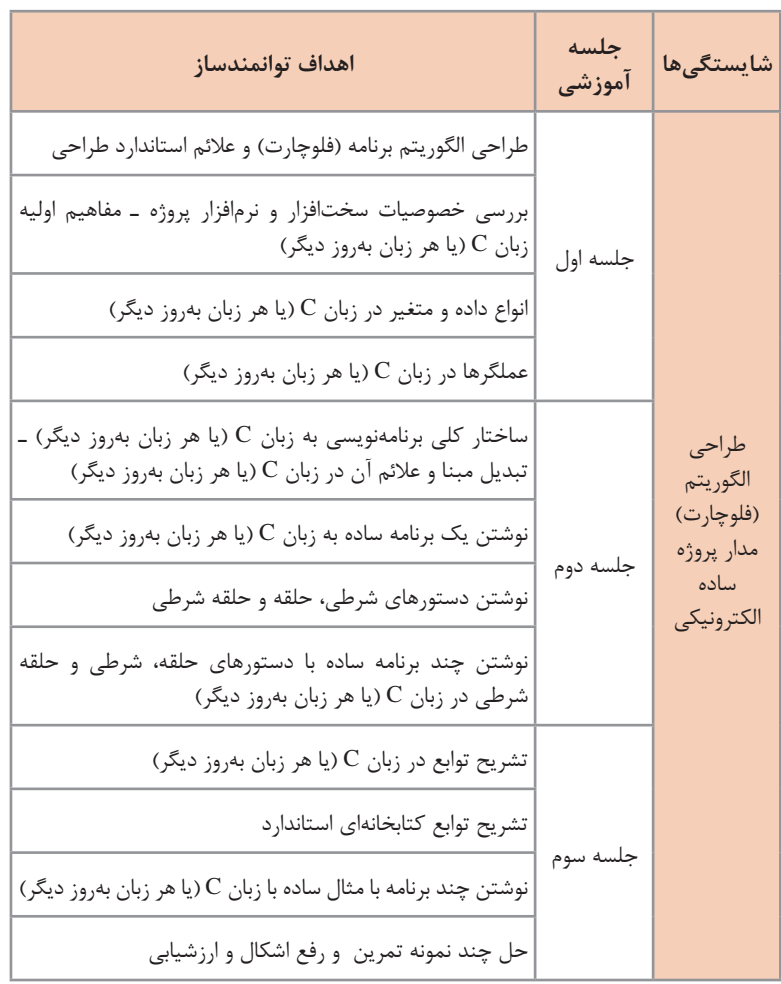

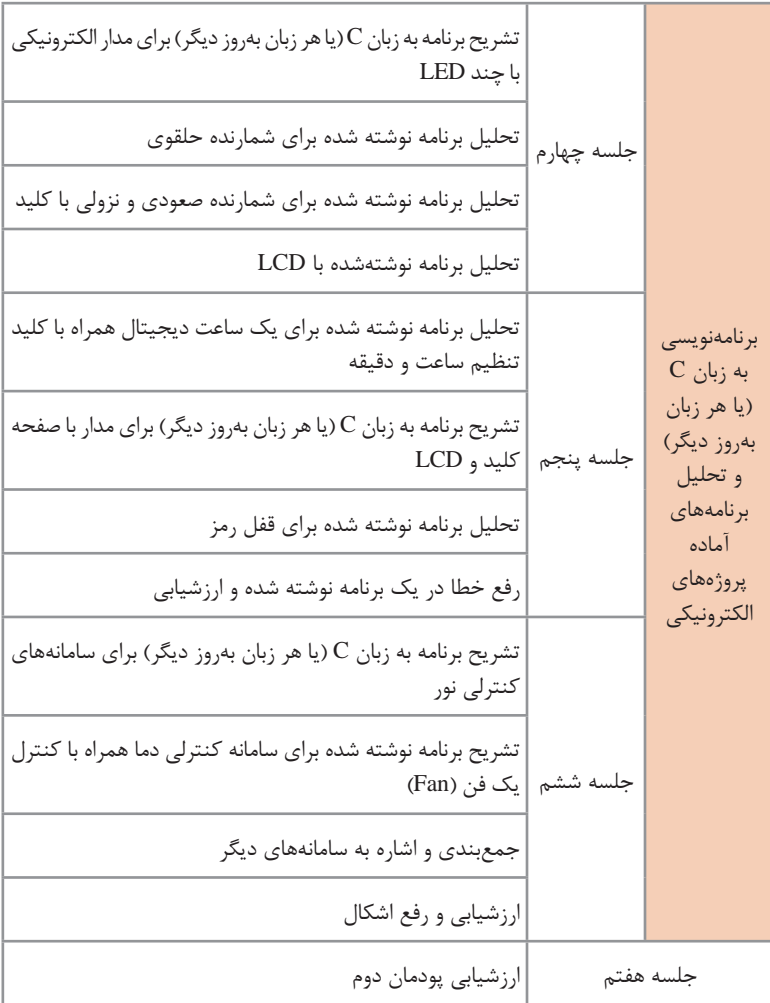

**توصیههای کاربردی در ارتباط با تدریس پودمان دوم** هدف از تدریس این پودمان آشنایی بیشتر هنرجویان با الگوریتم و برنامهنویسی میکرو کنترلر و کاربرد آن است. در پایۀ یازدهم تاحدودی با میکرو کنترلر کار کردهاند و با آن آشنایی دارند. در این پودمان بر رفتار عملگرها، انواع دادهها و متغیرها در زبان  $\rm C$ ، ساختار کلی برنامه  $\rm C$  و نوشتن چند نمونه برنامه ساده خواهید داشت. در واحد یادگیری دوم، به تشریح و تحلیل چند برنامه کاربردی مانند قفل رمز بپردازید. بدیهی است با توجه به بازه گسترده زبانهای برنامهنویسی، نمیتوان آموزش کامل را از طریق یک پودمان به اجرا در آورد، ولی مقدمهای برای آموزشهای بعدی هنرجویان در مقاطع باالتر خواهد بود با توجه به کسب شایستگیهای هدفگذاری شده در برنامه درسی، توصیه میشود هنرآموزان برای تدریس هرچه بهتر این پودمان موارد پیشنهادی زیر را درنظر داشته باشند: قبل از شروع به تدریس، تسلط کامل در زمینه محتواهای ارائه شده داشته باشید، تا بتوانند اطالعات مورد نیاز را به هنرجویان انتقال داده و سؤاالت احتمالی آنان را

به درستی پاسخ دهید.

انتخاب و توصیه برنامههای مشابه با توجه به سایر کتابهای درسی و آموختههای سال قبل و پیشنهاد آن توسط هنرجویان و تأیید آن توسط هنرآموز میتواند در فرایند کیفی آموزش مؤثر باشد.

برنامههای انتخابی باید ک ً امال کاربردی، تخصصی، مرتبط با محتوای کتابهای درسی پایههای دهم، یازدهم و دوازدهم متناسب با سطح علمی هنرجویان رشتۀ الکترونیک باشد.

با مراجعه به سایتهای مختلف داخلی و خارجی میتوانید محتواهای آموزشی مورد نیاز خود را بیابید و در اختیار هنرجویان قرار دهید و آنها را با سایر هنرآموزان به اشتراک بگذارید.

ضرورت دارد که به هنرجویان تذکر داده شود که قبل از شروع به یادگیری محتوا، مروری بر بخش میکرو کنترلر در پایه یازدهم داشته باشند. استفاده از برنامههای سنگین، مبهم و پیچیده مجاز نبوده و توصیه نمیشود.

در ابتدای کار ممکن است کار برای هنرجویان کمی سخت باشد، ولی پس از تمرینهای کافی مشکل حل خواهد شد.

توصیه اکید میشود که اجرای فعالیتهای مربوط به این پودمان بهصورت گروهی به اجرا در آید و برخی از قسمتها را به صورت کنفرانس ارائه دهند.

میتوانید بخشهای مختلف متون درسی را در جلسات کالسی بین گروهها تقسیم کنید و ازهرگروه، بخواهید آنها را ارائه دهند، در خالل آموزش اشکالهای آنان را بر طرف کنید. به این ترتیب یک کالس تعاملی فعال خواهید داشت. پس از اتمام این پودمان، هنرجو باید موارد صفحه بعد را فراگرفته باشد:

 الگوریتم برنامه )فلوچارت( را با استفاده از عالئم استاندارد، طراحی کنند. انواع داده، متغیر و عملگرها را به کار ببرند. ساختار کلی برنامهنویسی به زبان C و اجزای آنهارا تشخیص دهند. چند برنامه ساده با دستورهای حلقه، شرطی و حلقه شرطی را در زبان C بنویسند. چند برنامه به زبان C برای مدار الکترونیکی با چند LED را تشریح کنند. چند برنامه نوشته شده برای شمارنده صعودی و نزولی را با کلید و قفل رمز تحليل کنند. چند برنامه به زبان C برای سامانههای کنترلی نور، دما و سامانههای دیگر را شرح دهند.

ا**جزای یک سیستم میکروپروسسوری: مع**مولاً یکی از سؤالاتی که ذهن هنرجویان را در گیر می کند، تفاوت میکروپروسسور و میکروکنترلر است. در شکل ۱ بلوک دیاگرام یک سیستم میکروپروسسوری نشان داده شده است. **ILA.M** CPU **ROM** v16

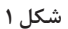

 **CPU( Unit Processing Central):** در یک سیستم میکروپروسسوری، CPU کار کنترل سیستم و پردازش دادهها را برعهده دارد. برای نمونه میتوان از پردازندههای ،8080 ،8085 ،8086 80Z و 6800 نام برد. توجه داشته باشید که CPU هر چقدر هم که قوی باشد به تنهایی قادر به انجام کاری نیست و باید همراه با ROM، RAM و PORT در یک سیستم قرار گیرد تا بتواند برنامههای نوشته شده را اجرا نماید.

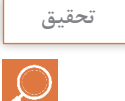

**از هنرجویان بخواهید درباره سرعت و تعداد بیت آدرس و دیتای پردازندههای تحقیق نام برده شده تحقیق کنند.**

 **ROM( Memory Only Read):** حافظهای است فقط خواندنی، که اطالعات راهاندازی سیستم که به آن سیستم عامل (Operating System - OS) نیز گفته میشود، در آن قرار میگیرد. **سؤال:** چرا الزم است که سیستم عامل در حافظه فقط خواندنی باشد؟ **RWM( Memory Write Read):** حافظهای با قابلیت خواندن و نوشتن که

اطالعات میانی سیستم درون آن قرار میگیرد و به آن حافظه RAM نیز میگویند. توجه داشته باشید که RAM مخفف Random Access Memory است و بیانگر نوع دسترسی به حافظه است. نام صحیح این حافظه، RWM میباشد و RAM یک اشتباه مصطلح است. **PORT**: در هر سیستم تعدادی پورت )PORT )وجود دارد که وظیفه آنها ورود و خروج اطالعات است. **BUS**: در هر سیستم سه نوع BUS وجود دارد که عبارتاند از: Control، Address و Data. Address مشخص میکند با کدام حافظه یا پورت کار داریم. Control مشخص میکند چه کاری داریم. Data توسط این خطوط اطالعات بین cpu و بقیه مدار منتقل میشود. به عنوان نمونه میتوانید برد آزمایشگاهی 1MPF یا تصویر آن را نمایش دهید. **میکرو کنترلر )Microcontroller):**  اگر یک سیستم میکروپروسسوری را درون یک چیپ قرار داده و فقط پورتها، در اختیار کاربر قرار گیرد به آن میکروکنترلر گفته میشود. سیستمهای میکروپروسسوری دارای حجم زیاد، قیمت زیاد و از همه مهمتر مصرف بالا میباشند که مانع استفاده از آنها در اکثر کاربردهای کنترلی میشود. این محدویتها در میکروکنترلرها کمتر شده و کاربری آنها در اکثر مدارهای کنترلی را افزایش داده است. یکی از اولین میکروکنترلرهایی که بهصورتتجاریواردبازار شد،میکروکنترلر 8051 ساخت شرکت اینتل بوده است.

**از هنرجویان بخواهید در مورد بلوک دیاگرام داخلی، ظرفیت حافظه، تعداد پورتها و تحقیق سرعت میکروکنترلر 8051 تحقیق نمایند.** 

> **ساختار RISC و CISC:** میکروکنترلرها با دو ساختار RISC و CISC ساخته می شوند. Reduced Instruction Set Computer RISC Complex Instruction Set Computer :CISC ساختار RISC دارای دستورهای سادهتر، برنامهنویسی مشکل و سرعت باال است، )مانند میکروکنترلرهای AVR). ساختار CISC دارای دستورهای پیچیده، برنامهنویسی سادهتر و سرعت پایین است، )مانند میکروکنترلرهای 8051(. **رجیسترها:** در هر میکروکنترلر تعدادی رجیستر همه منظوره Register Purpose General وجود دارد، )0R تا 31R).

همچنین تعدادی رجیستر تک منظوره IO( Register Purpose Special )وجود دارد. وظیفه رجیسترهای IO راهاندازی، تنظیم و پیکربندی قسمتهای مختلف میکروکنترلر است. تعدادی از رجیسترهای مهم عبارتاند از: **DDRA( Register Direction Data - DDR):** رجیستر تنظیم پورت A. **PORTA:** رجیستر خروجی پورت A. **PINA**: رجیستر ورودی پورت A. **0TCCR( Register Control Counter Timer - TCCR)**: تنظیمکننده تایمر کانتر صفر. **سرعت:** این IC میتواند تحت فرکانس MHZ16 با سرعت MIPS16 عملیات را انجام دهد، )Second Per Instruction Million - MIPS)، یعنی در هر ثانیه 16 میلیون دستور را اجرا نماید. **SRAM EEPROM** Flash **حافظه )Memory):** در این میکروکنترلر **دیتای دیتای برنامه** سه نوع حافظه وجود دارد. در شکل 2 دیتای **ماندگار میانی** ذخیره شده در هر حافظه مشخص شده است. **غیرفرار**

**شکل 2**

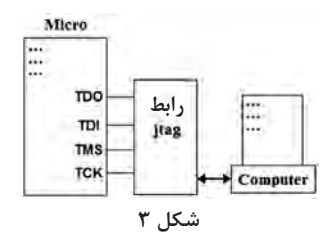

**:** (**Joint Test Action Group**) **JTAG** یک واسطه بین میکروکنترلر و کامپیوتر است که میتوان از طریق آن عالوه بر برنامهریزی میکروکنترلر، برنامه داخل میکروکنترلر را خط به خط اجرا و در صورت نیاز آن را تصحیح کرد.

 **RTC( Counter Time Real):** اگر بخواهیم یک زمانسنج واقعی داشته باشیم، الزم است که بتوانیم پالس یک ثانیه را تولید کنیم. در این میکروکنترلر واحدی به نام RTC وجود دارد که میتوان توسط آن پالس یک ثانیه و به دنبال آن دقیقه و ساعت را تولید کرد.

 **PWM( Modulator Width Pulse):** یکی از راههای کنترل بعضی از دستگاهها، کنترل توانی است که به آنها ارسال میشود. توسط تغییردر عرض پالس، میتوانیم توان ارسالی به دستگاه را کنترل کنیم. برای مثال اگر دو موج همدامنه و همفرکانس مانند شکل 4 را به دو موتور مشابه بدهیم سرعت آنها با هم متفاوت خواهد بود. **پودمان دوم: برنامهنویسی میکروکنترلر** 

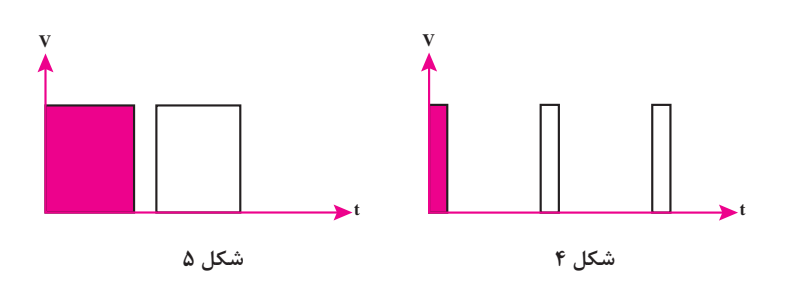

در 8ATmega سه کانال PWM پیشبینی شده است، )پایههای ,A1OC 2,OC .( $OC \setminus B$ 

 **ارتباط:** یکی از مسائلی که در کار با میکروکنترلرها با آن مواجه خواهید شد، ارتباط دو یا چند دستگاه است تا بتوان اطالعات را از یک نقطه به نقطه دیگر منتقل کرد. در این میکروکنترلر سه نوع ارتباط پیشبینی شده است.

| نوع ارتباط   | يايەھا      | عملكرد پايه            |  |
|--------------|-------------|------------------------|--|
|              | <b>TXD</b>  | ارسال ديتا             |  |
| <b>USART</b> | <b>RXD</b>  | دريافت ديتا            |  |
|              | <b>XCK</b>  | پالس همزمانی           |  |
| I2C (TWI)    | <b>SDA</b>  | ارسال و دريافت ديتا    |  |
|              | <b>SCL</b>  | پالس همزمانى           |  |
|              | <b>MOSI</b> | Master Out<br>Slave In |  |
| <b>SPI</b>   | <b>MISO</b> | Master In<br>Slave Out |  |
|              | <b>SCK</b>  | <b>Slave Clock</b>     |  |
|              | <b>SS</b>   | Slave Select           |  |

**جدول 22ـ انواع ارتباط و پایههای مربوطه**

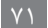

 **WD( Timer Watchdog):**هرگاه سیستمی هنگ کند، برای اینکه دوباره به کار بیفتد الزم است که آن را ریست کنیم. WD وظیفه دارد در صورتی که CPU به هر علتی هنگ کرد آن را ریست نماید. این بخش یک تایمر است که حداکثر تا 2 ثانیه تنظیم میشود. اگر به هر علتی میکروکنترلرهنگ کند و نتواند WD را ریست کند بعد از زمان تنظیم شده WD میکرو را ریست میکند.

 **Reset:** تمام میکروکنترلرها باید پسازروشنشدنریستشوند تا کارمحولشده را از خط اول برنامه شروع کنند. چگونگی این کاردر شکل 6 نشان داده شده است.در

این مدار،به محض اتصال ولتاژ تغذیه،میکروکنترلر ریست مے شود. به این ویژگی Power On Reset گفته میشود.هر وقت میکروکنترلر ریست شود، شمارندهبرنامه )PC -ProgramCounter)برابر صفر شده و در نتیجه برنامه حتماً از خط اول شروع خواهدشد.

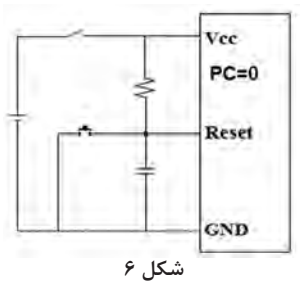

 **Detection Out-Brown:** سازوکاری است که ولتاژ تغذیه میکروکنترلر را پایش میکند تا در صورتی که از مقدار مشخصی کمتر شد، آن را ریست کند. **نکته**: در صورت داشتن وقت کافی میتوانید کاربرد RTC، PWM را با دو مثال به صورت بلوک دیاگرامی، نحوه تولید ساعت و کنترل موتور به روش PWM توضیح دهید. همچنین نقشه مداری را بدهید و از آنان بخواهید که برنامههای آن را از سایتهای مرتبط بارگیری کنند و یک نمونه را با نرم افزار شبیه سازی نمایند.

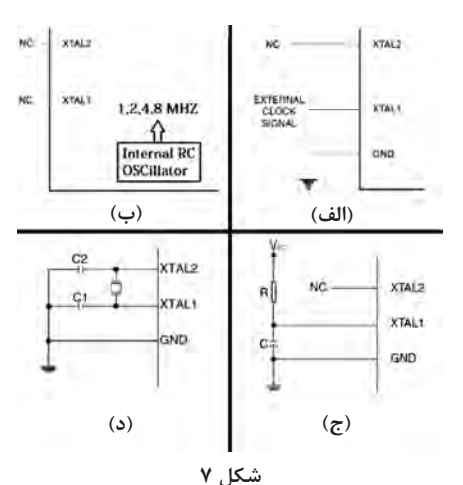

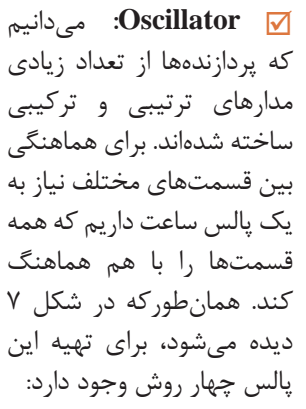

**شکل 8** الف( اسیالتور خارجی ب( اسیالتور RC داخلی، )در هنگام ساخت، میکروکنترلر را روی فرکانس داخلی MHz1 تنظیم میکنند( ج( اسیالتور RC خارجی RC1/3=f د( اسیالتور داخلی با کریستال خارجی وقفه )Interrupt): برای سرویس دهی به هردستگاه جانبی دو روش وجوددارد: سرکشی Polling وقفه Interrupt در روش سرکشی، CPU موظف است در فاصلههای زمانی مشخص به دستگاه جانبی سرکشی کند، تا در صورت نیاز به آن دستگاه سرویس الزم را ارائه نماید. در این روش وقت زیادی از CPU تلف میشود. اما در روش وقفه دستگاه هر موقع نیاز داشت، با ارسال سیگنال وقفه درخواست سرویس میکند و میکرو کار خود را قطع کرده و به آن دستگاه سرویس میدهد، در نتیجه زمان تلف نمیشود. در هر میکرو چند وقفه خارجی وجود دارد، شکل .8 در میکرو 8Mega پایههای 0Int و 1Int مربوط به وقفههای خارجی هستند.

**Sleep**  $\overline{y}$ **: برای ساخت دستگاههای قابل حمل (پرتابل) لازم است که تا حد امکان** توان کمتری مصرف شود تا طول عمر باتری بیشتر شود. بنابراین الزم است که میکرو بتواند در هنگام بیکاری به حالت خواب )Sleep )برود تا توان مصرفی میکرو کاهش پیدا کند. در این میکروکنترلر شش روش Sleep پیش بینی شده است.

**مراحل ایجاد پروژه با استفاده از ویزارد )Wizard):** 1 از منوی Tools یا از نوار ابزار، CodeWizardAVR را انتخاب کنید، شکل .9

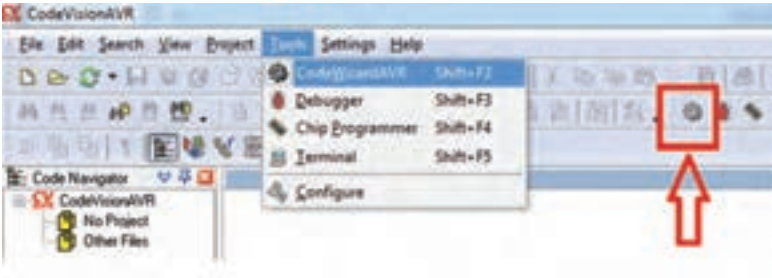

**شکل 9**

2 در پنجره CodeWizardAVR که باز میشود، گزینه اول که در آن ATmega وجود دارد، به طور پیشفرض انتخاب شده است. با کلیک بر روی OK به مرحله بعد میرویم، شکل .10

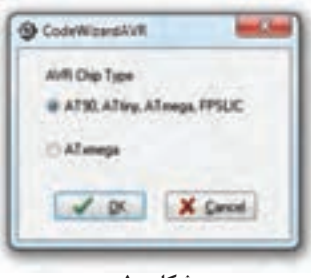

**شکل 10**

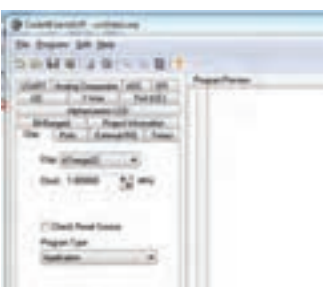

**شکل 11**

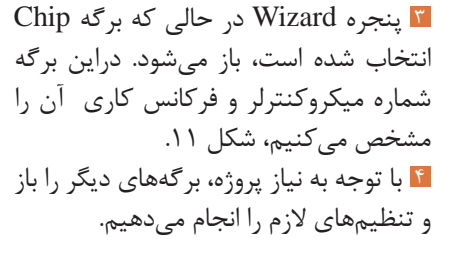

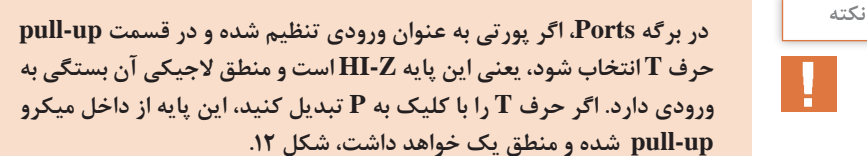

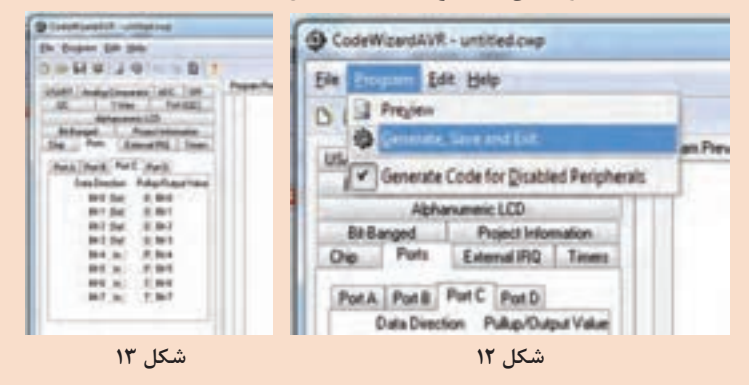

5 پس از اتمام تنظیمات، ازمسیر »Exit and Save,Generate/Program »پروژهو فایل های مربوط به آن را با نام مناسب و در محلی مشخص ذخیره میکنیم، شکل ۱۳.

در این مرحله الزم است سه فایل Source، Project و CWP را ذخیره کنیم، شکل .14

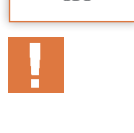

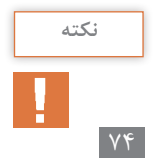

**پودمان دوم: برنامهنویسی میکروکنترلر** 

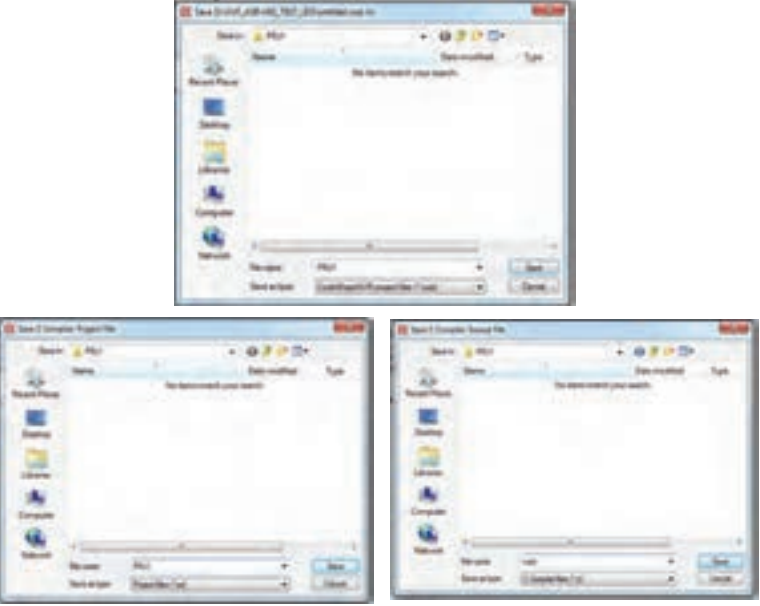

**شکل 14**

6 پس از ذخیره فایلها، کد برنامه با توجه به تنظیمات ویزارد باز میشود. حال میتوان برنامه مورد نظر را به آن اضافه کرد.

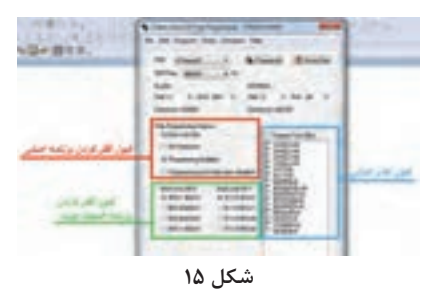

 **فیوز بیت )bit Fuse):** فیوز بیتها تعدادی بیت در حافظه Flash هستند که میتوان آنها را توسط پروگرامر خواند، ویرایش کرد و دوباره برنامهریزی نمود. در شکل 15 فیوز بیتهای 32Mega نشان داده شده **شکل 15** است.

هر دسته یا هر یک از فیوز بیتها میتوانند بخشی از میکرو را در وضعیت مشخصی قرار دهند.

**3ـ2ـ1ـ0 کاربرد بعضی از فیوز بیتهای اصلی به شرح زیر است:** ً منبع پالس ساعت **CKSEL**: توسط این چهار فیوز میتوان مشخص کرد که اوال (کلاک) سیستم از کجا تأمین شود و ثانیاً فرکانس آن چقدر باشد. **BODEN:** برای فعال شدن Detection Out-Brown باید این فیوز فعال شود. **BODLEVEL:** این فیوز بیت مشخص میکند Detection Out-Brown روی چه ولتاژی عمل کند:

 **EESAVE:** اگر این فیوز بیت فعال باشد هنگام پاک کردن حافظه، Flash پاک میشود ولی حافظه دیتای ماندگار EEPROM پاک نمیشود. **JTAGEN:** برای فعال شدن JTAG باید این فیوز فعال باشد. توجه داشته باشید وقتی از میکروکنترلر برای اولین بار استفاده میکنید، این فیوز فعال است. در نتیجه چهار پین از PORTC در اختیار JTAG است، شکل 16 و در نتیجه نمیتوانید از تمام پایههای پورت C استفاده کنید.

| Althumbill Chip Programmer - 176300 av/RSF                                     | (Fr) 991 ET J<br>manus PAS ET 4:                                                                                      | <b>COMA</b><br><b>ET THAT VALIKES</b><br>$_{\rm 37}$                                                                         |
|--------------------------------------------------------------------------------|----------------------------------------------------------------------------------------------------|----------------------------------------------------------------------------------------------------|
| m                                                                              | <b>UTEL POIL ET</b><br>AKIAN FBR 63 #<br>MISCH FRA ES 7<br>(5/3) PRT ET &<br>相同 はぁ                                    | <b>ES Mar</b><br>ES Web LAPACIO<br>34<br>33 C-PA7 MACIS<br>32 LL MILE                                                        |
| <b>SCR Frest</b><br>List Dis<br><b>FLAGH</b><br>laat it<br>Calibration Butalid | <b>MX 63 10</b><br>(IND L2 11)<br>shurul er.<br><b>KTAL1 23 13 </b><br><b>Rafis PDS £2 14</b><br>1801-731-23<br>18    | $39\,\mathrm{Li}$ case-<br>Es Avoc<br>36<br><b>EX POT 1</b><br>24<br><b>SR EL POR</b><br><b>D. PUI-1500</b><br>ES POR<br>36  |
|                                                                                | <b>FUE 83 18 .</b><br>33<br><b><i>PATTI- PELK EZ</i></b><br><b>FU4 13</b><br>N'141 PDS E3 19<br><b>CELL POR CE 28</b> | <b>28 D PO MH</b><br><b>JTAD</b><br>24. ED. PCA (POM)<br>II.<br><b>CO-DIALIT (DISCHA)</b><br>22 22 PCS (BCL)<br>THE DOWN WAS |

**شکل 17**

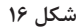

 **OCDEN( Enabled Debug Chip-On):** اگر این فیوز، همراه با فیوز JTAGEN فعال باشد، آنگاه میتوانید با استفاده از رابط JTAG، برنامه داخل میکرو را خط به خط اجرا کرده و در صورت نیاز رفع اشکال نمایید.

 **خواندن فیوز بیتها:** برای این منظور در پنجره Programmer Chip مسیر نشان داده شده در شکل 17 را طی میکنیم. بعد از این مرحله، فیوزها خوانده شده و در یک پنجره مانند شکل 18 نمایش داده میشود. اگر گزینۀ yes را انتخاب کنید وضعیت موجود فیوزها، به قسمت (Program Fuse Bit(s منتقل خواهد شد و امکان ویرایش آنها وجود دارد.

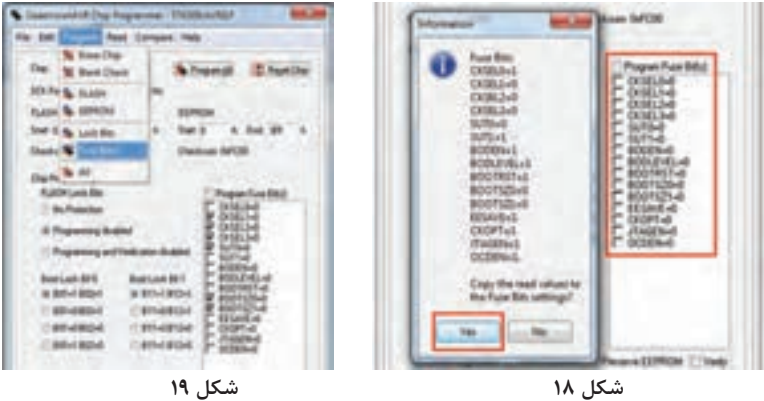

**شکل 18**

 **برنامهریزی فیوز بیتها:** برای این منظور مانند شکل 19 در پنجره Programmer Chip مسیر زیر را طی میکنیم.

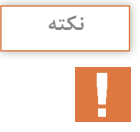

1ـ توجه داشته باشید که ابتدا با مراجعه به برگه اطلاعاتی (Data sheet) میکروکنترلر اطالع کاملی از وضعیت Bit Fuseها پیدا کنید و سپس مبادرت به تغییر آنها نمایید. در غیر این صورت ممکن است میکرو در حالتی قرار گیرد که دیگر در مدار شما کار نکند و نتوانید با پروگرامرهای معمولی آن را از این حالت خارج کنید. 2ـ در صورتی که هنگام پروگرام کردن میکرو، تیک مربوط به (s(bit fuse program فعال باشد، ممکن است فیوز بیتهای CKSEL بر روی کریستال خارجی یا حالت دیگری قرار بگیرد. در این صورت الزم است که یک موج مربعی با فرکانس MHZ1 به پایه 1XTAL متصل کنید تا بتوانید دوباره فیوز بیتها را برنامهریزی کنید.

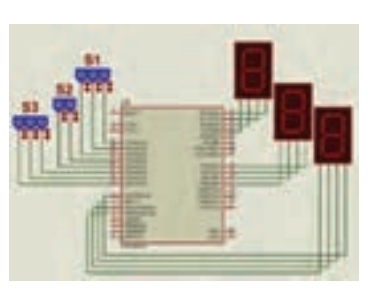

**شکل 20**

**کاربرد عملگر shift و AND و OR:**

**مثال :1** فرض کنید مانند شکل 20 سه عدد سنسور که خروجی آنها به فرم دیجیتال است به PORTA متصل باشد. میخواهیم عددهر سنسور را روی پورتهای A، B و C نمایش دهیم. در جدول 23 برنامه مربوط به این مثال نوشته شده است.

**جدول 23ـ برنامه مثال1**

| #include $\langle$ megarr.h $>$ | $a = PINA$ :                                                     |
|---------------------------------|------------------------------------------------------------------|
| unsigned char $a,b,c,d$ ;       |                                                                  |
| void main (void)                | $c = (a & (o b \circ o \circ 1) \circ o \circ )) \gg \uparrow$ . |
|                                 | $d=(a \& (o \b{b}) \b{b} \circ o \circ o) \gg \Delta$ ;          |
| DDRA= $\circ x \circ \circ$ ;   | PORTB=b:                                                         |
| $DDRB = \circ xff$ :            | PORTC=c:                                                         |
| $DDRC = \circ xff$ ;            | PORTD=d:                                                         |
| $DDRD = \circ xff$ :            |                                                                  |
| while(1)                        |                                                                  |
|                                 |                                                                  |
| ادامه در ستون مقابل             |                                                                  |
|                                 |                                                                  |

**آرایه )ARRAY):**  اگر به تعداد زیادی متغیر از یک نوع نیاز باشد، بهتر است برای معرفی آنها از آرایه یا متغیرهای اندیسدار استفاده کنیم که به شکل زیر تعریف می شوند: } , ............. ,مقداردوم ,مقداراول{=]تعداد خانهها[نام آرایه نوعمتغیر

int  $d[\Delta] = \{ Y, Y, \circ, 99, 70 \};$ 

 $d[\circ]$   $d[\uparrow]$   $d[\uparrow]$   $d[\uparrow]$   $d[\uparrow]$ 

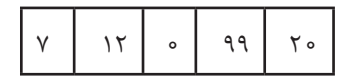

 $d[\mathbf{\hat{y}}] = d[\mathbf{o}] + \Delta$ ;

 $d[\tau]_{++}$ ;

 $d[\tau] = d[\tau] * \Delta;$ 

 $d[\n\chi]$ --;

 $d[\circ] = \wedge;$ 

**جدول 24ـ مقادیر خانههای آرایه قبل و بعد از انجام عملگرها**

| آرايه       | $d[\circ]$ | $d[\n\chi]$ | $d[\tau]$ | $d[\tau]$ | $d[\mathbf{r}]$ |
|-------------|------------|-------------|-----------|-----------|-----------------|
| مقدار       |            | ۱۲          | $\circ$   | ۹۹        | ه ۲             |
| بعدازعمليات | ٨          |             | ه ۶       | ه ه ۱     |                 |

**مثال 2 :** با توجه به شکل 21 برنامهای بنویسید که کاربر یک رمز چهار رقمی را وارد کند در صورتی که رمز صحیح بود، 1LED و در صورت غلط بودن، 2LED روشن شود و بعد از یک ثانیه خاموش شود.در جدول ،25 برنامه با فرض این که رمز 1397 باشد نوشته شده است.

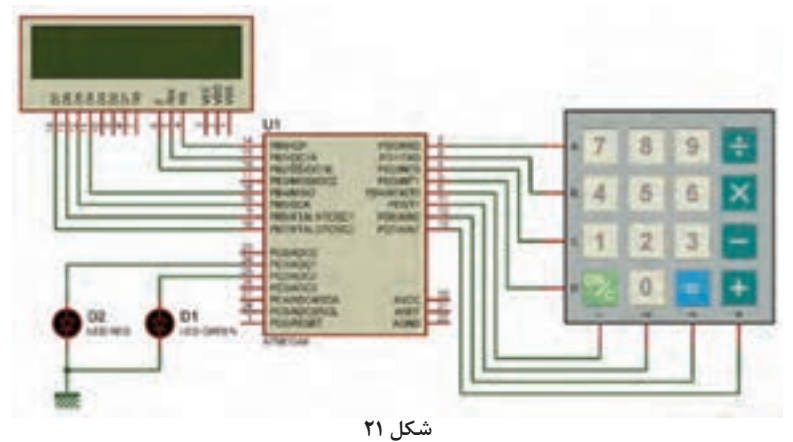

در برنامه باال هرکلیدی که زده شود در یکی از خانههای آرایه d ذخیره میشود. متغیر i مشخص میکند که عدد کلید زده شده در کدام خانه آرایه ذخیره شود. با هر کلیدی که ذخیره میشود، متغیر i یک واحد افزایش مییابد. هر گاه 4=i شود یعنی یک رمز چهار رقمی وارد شده که مورد ارزیابی قرار میگیرد و با توجه به غلط یا صحیح بودن عمل مورد نظر انجام میشود.

**جدول 25ـ پاسخ مثال 2**

 $\#$ include  $\langle$ mega $8.h \rangle$ #include <delay.h>  $\#$ include  $\lt$ stdio.h $>$  $\#$ include <alcd.h> #define R1 PORTD.0  $#define$  R<sub>2</sub> PORTD<sub>.1</sub> #define R3 PORTD.2 #define R4 PORTD.3 #define C1 PIND.4  $\#$ define C<sub>2</sub> PIND.5 #define C3 PIND.6  $\#$ define C4 PIND.7 unsigned char kb(void); unsigned char key, $i=0, d[20]$ ; char  $s[4]$ ; void main (void) }  $DDC=0x06$ :  $DDRD=0x0f$ : lcd init(16); lcd\_putsf "Enter Pass:");  $while(1)$ }  $key=kb$ : if (key  $!=16$ )  $\vert$  { sprintf  $(s, "%d", key);$  $lcd\_puts(s);$  $d[i]=key;$  $i++$ :  $if(i==4)$  $\vert$  {  $if(d[0]=-1&d[d[1]=-3&d[d]$  $=9&8d[3]==7)$  $PORTC.2=1;$ else PORTC. $1=1$ ; delay\_ms $(1000);$ PORTC=0x00;  $i=0$ ;  $d[0]=d[1]=d[2]=d[3]=0;$  $lcd$   $clean()$ ; lcd\_putsf("Enter Pass:"); { { { { ادامه برنامه در ستون مقابل از<br>بالا به پایین

//----------------- kb function -----------unsigned char  $kb$  (void) } unsigned char  $k=16$ ; PORTD=0xFF; //---------------ROW1-------------- $R1=0$ : delay  $ms(3)$ ; if  $(C1 == 0)$  {k=7; while  $(C1 == 0)$ ;} if  $(C2 == 0)$  {k=8; while  $(C2 == 0)$ ;} if  $(C3 == 0)$  {k=9; while  $(C3 == 0);$ }  $if (C4 == 0) \{k=10 : while (C4 == 0): \}$  $R1=1$ : //---------------ROW2--------------- $R2=0$ : delay\_ms $(3)$ ; if  $(C1 == 0)$  {k=4; while  $(C1 == 0)$ ;} if  $(C2 == 0)$  {k=5; while  $(C2 == 0);$ } if  $(C3 == 0)$  {k=6; while  $(C3 == 0)$ ;}  $if(C4 == 0) \{k=11; while (C4 == 0);$  $R2=1$ : //---------------ROW3--------------- $R3=0$ : delay\_ms $(3)$ ; if  $(C1 == 0)$  {k=1; while  $(C1 == 0)$ ;} if  $(C2 == 0)$  {k=2; while  $(C2 == 0);$ } if  $(C3 == 0)$  {k=3; while  $(C3 == 0);$ } if  $(C4 == 0)$  {k=12; while  $(C4 == 0)$ ;}  $R3=1$ : //---------------ROW4--------------- $R4=0$ : delay\_ms $(3)$ ; if  $(C1 == 0)$  {k=15; while  $(C1 == 0);$ } if  $(C2 == 0)$  {k=0; while  $(C2 == 0);$ } if  $(C3 == 0)$  {k=14; while  $(C3 == 0)$ ;} if  $(C4 == 0)$  {k=13; while  $(C4 == 0)$ ;}  $R4=1$ : return k; }

اگر میخواهید هنگام ورود رمز، عدد ورودی دیده نشود و به جای آن کاراکتر \* چاپ شود، مانند جدول 26 دو خط زیر را با کد داده شده عوض کنید.

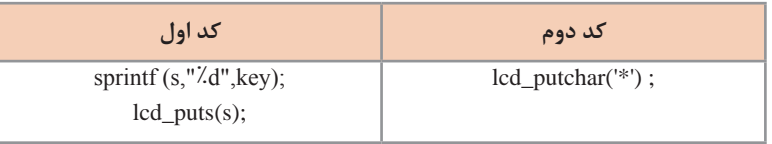

**جدول 26 ـ تغییر دستور برای چاپ \***

**تنظیمات کدویژن برای پروگرامر و نحوه پروگرام کردن:**  پس از نصب و شناختهشدن پروگرامر توسط ویندوز، برنامه کد ویژن را اجرا کرده و مانند شکل 22 از منوی Setting گزینه Programmer را انتخاب کنید.

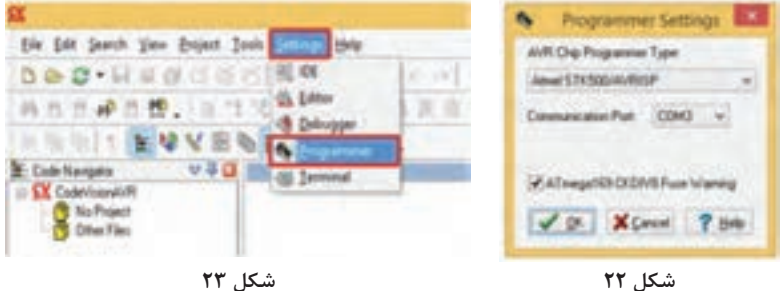

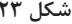

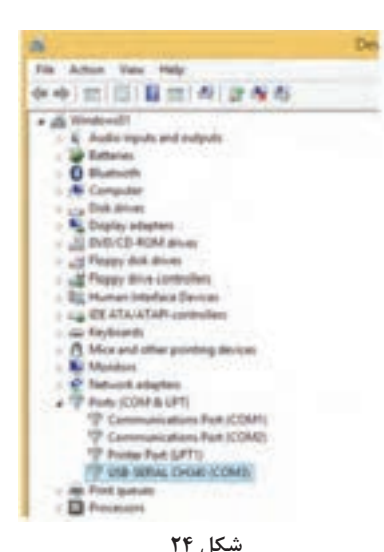

درپنجرهباز شدهموسوم بهSetting Programmer، نوع پروگرامرو پورتی که پروگرامربه آن متصل است را مشخص کنید، شکل .23 در این شکل، تنظیمات با فرض این که نوع پروگرامر 500/STK Atmel AVRISP و پورت متصل شده 3COM باشد، صورت گرفته است. شماره پورتی که پروگرامر به آن متصل است را میتوانید مانند شکل 24 در قسمت Manager Device مشاهده کنید.

**نحوه پروگرام کردن میکروکنترلر در محیط کدویژن:** ابتدا مانند شکل 25 از منوی Tools گزینه Programmer Chip را انتخاب کنید.

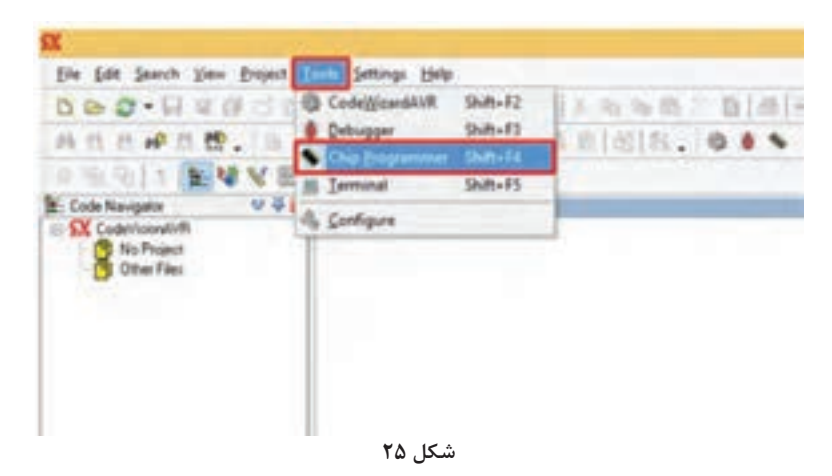

حال در پنجره Programmer Chip میتوانید پس از انجام تنظیمهای الزم با کلیک بر روی دکمه All Program برنامه را به میکرو منتقل کنید، شکل .26

| Fie Sat Progrett Reed Company Help<br><b>SAIN COLLECT</b><br><b>EEPPERS</b><br>· Niffwater<br><b>Thurstong Butter</b><br><b>Busilians RFR</b><br><b>Battled B11</b><br>* Hitler Robert<br><b>William</b> British<br><b>DRIVERON</b><br><b>CRIMBOA</b><br><b>CRIMESIA</b><br><b>BITHERYCLA</b><br><b>CRIMINAL</b><br>18H-FRIDA | توجه: بهتر است تيک قسمت<br>Program Fuse Bit برداشته شود تا<br>فیوز بیتها بهطور ناخواسته در حالتی<br>قرار نگیرند که میکرو در مدار شما قادر<br>به کار نباشد.<br>بیشترین مشکل مربوط به فیوز بیتهای<br>CKSEL است. وقتى كه منبع پالس بر<br>روي پالس خارجي يا RC خارجي قرار<br>گیرند ولی این دو منبع به میکروکنترلر<br>وصل نباشند، پالس مورد نیاز میکرو<br>تأمین نمیشود و میکرو کار نخواهد کرد. |
|----------------------------------------------------------------------------------------------------|----------------------------------------------------------------------------------------------------|
| <b>Climate Explorate: [ Climate Explorate ] . [ Protective]</b>                                                                                                    |                                                                                                    |

**شکل 26**

**آردوینو )Arduino):**  آردوینو یک پلتفرم )ساختار یا بستر( متنباز )Platform Source Open )است که افرادمختلف به کمک آن میتوانند انواع پروژههای الکترونیکی را بهراحتی برروی آن

انجام دهند. اصطالح »پلتفرم متنباز« به این معنا است که نرمافزار و سختافزار آن بهصورت آزاد در اختیار عموم قرار میگیرد. این امکان وجود دارد که اشخاص خود اقدام به ساخت بردآردوینوبرای انجام پروژههای خود کنند. با این حال انواع مختلفی از بردهای آردینو به صورت آماده برای کاربریهای گوناگون وجود دارند که میتوان آنها را از بازار تهیه نمود. متنباز بودن این پلتفرم باعث میشود که میلیونها نفر در سرتاسر جهان اقدام به توسعه هر چه بیشتر سخت افزار و نرم افزار آن کنند. از مزیتهای آردوینواین است که هر کس میتواند یک مدار مکمل که شیلد )Shield) نامیده میشود، برای کاری خاص برای آن طراحی کند و عالوه بر آن کتابخانهای نیز برای راحتتر کار کردن با آن شیلد، توسط طراح آن توسعه مییابد و اغلب به صورت رایگان در اختیارعموم نیزقرار میگیرد.در نتیجه تعدادبسیار زیادی مثال و کتابخانه آماده برای آردوینو موجوداست.

 **معرفی سختافزار آردوینو:**

آردوینویکمیکروکنترلرتکبردیاست که به منظورتولیدراحتتربرنامههایی که بااشیا یامحیط تعامل داشته باشند، طراحی شده است. سختافزار آن به صورت متن باز در اختیار عمومقرارگرفتهاست کهبرمبناییکمیکروکنترلرAtmelطراحیشدهاست.

به عنوان مثال، مدل 3Rev UNO Arduino دارای یک رابط USB، شش پین ورودی آنالوگ و همچنین چهارده پین ورودی/خروجی دیجیتال است که اجازه اتصال بردهای توسعه مختلفی را فراهم میآورد. آردوینو مدلهای مختلفی دارد که در آنها تعداد ورودیهای آنالوگ و پینهای دیجیتال ممکن است بسته به میکروکنترلر استفاده شده، بر روی آنها کم و یا زیادتر باشد. آردوینو میتواند جهت ایجاد اشیای تعاملی، گرفتن ورودی از تعداد زیادی سنسور و کنترل ادوات الکترونیکی گوناگون از طریق خروجیها به کار گرفته شود. آردوینو به همراه یک IDE عرضه شده است که میتوان به کمک آن، با زبانهای C و ++C اقدام به برنامهنویسی نمود، شکل ۲۷. IDE مربوطه را می توان از سایت <u>www.arduino</u>.cc مربوطه را می توان از سایت کرد.

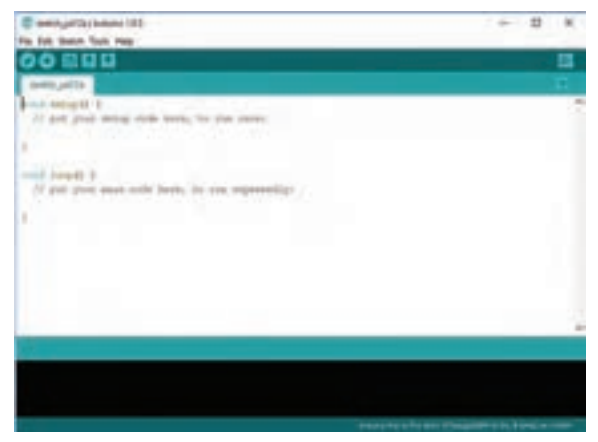

**شکل 27**

 $\Lambda \Upsilon$ 

آردوینو در اینترنت اشیا کاربرد بسیاری دارد. به عنوان مثال آردوینو میتواند پارامترهایی مانند نور محیط، کلیدها و حتی یک ایمیل را به عنوان ورودی دریافت نماید و بعد از پردازش، خروجیهایی مانند روشن کردن یک وسیله برقی، تغییر رنگ LEDها یا ارسال یک ایمیل یا نظیر آن را ارائه دهد. بردهای آردوینو دارای یک آی سی مبدل USB به سریال است که به وسیله آن به سادگی و بدون نیاز به پروگرامر میتوان آنها را برنامهریزی کرد. این کار به سبب وجود Bootloader مخصوص در میکروکنترلر استفاده شده در آردوینو، امکانپذیر شده است. همچنین از طریق این مبدل میتوان اقدام به رفع اشکال کردن از برنامه نوشته شده نمود. به عنوان مثال میتوان خروجیهای چند سنسور را به صورت نمودار بر روی رایانه مشاهده کرد. در اکثر بردهای آردوینو از میکروکنترلر p328Atmega استفاده شده است. برای پیدا کردن مثالها و کتابخانههای گوناگون میتوان به سایت com.github مراجعه نمود.

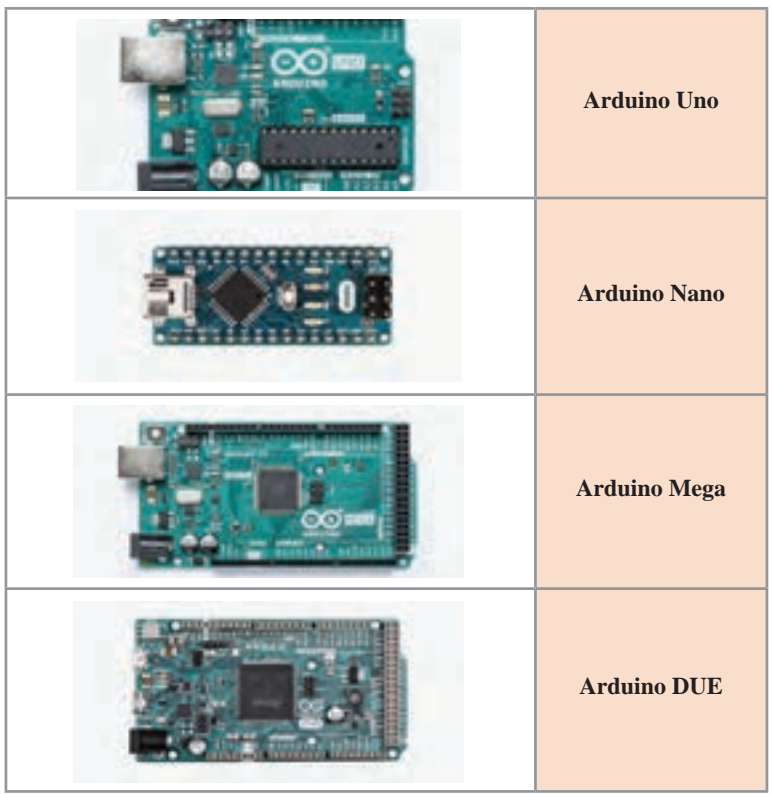

**جدول 27ـ چند نمونه از بردهای Arduino**

**پودمان دوم: برنامهنویسی میکروکنترلر** 

## **مشخصات برد Uno Arduino :**

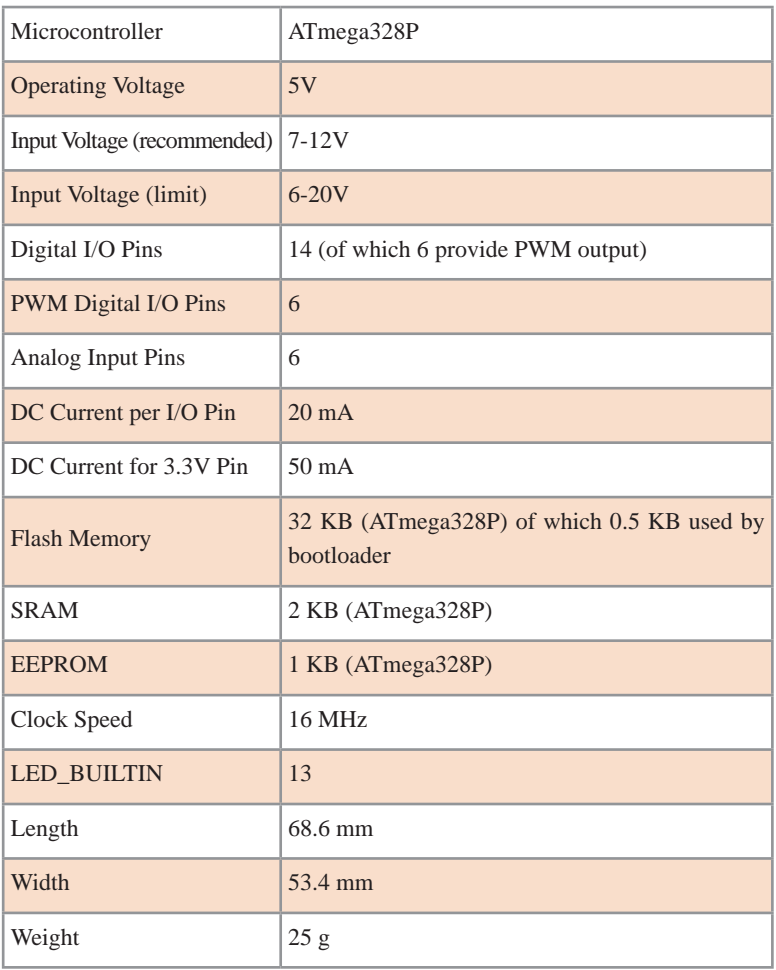

 **برنامهنویسی در محیط Arduino:** بعد از نصب و اجرای IDE Arduino از منوی باالیی به گزینه File رفته و New را انتخاب میکنیم. یک سند جدید برای برنامه نویسی ایجاد میشود. در داخل این سند دو تابع اصلی برای برنامهنویسی وجود دارد. ابتدا به معرفی تابع )(Setup void میپردازیم، از این تابع برای پیکربندی و ایجاد تنظیمات اولیه استفاده میشود. به عنوان مثال، تنظیمات پینهای ورودی و خروجی، void loop () پورت سریال، I<sub>۲C</sub> و دیگر مشخصات باید در این بخش انجام شود. تابع ()

شامل برنامه اصلی است و این تابع بهصورت مکرر اجرا میشود. **مثالهای آماده برای آردوینو:** آردوینو دارای بخش Examples شکل 28 است. در این بخش میتوان به مجموعهای از مثالهای ساده موجود در IDE دسترسی پیدا کرد. به عنوان مثال برنامه چشمک زن را اجرا میکنیم.

| File Edit Statch Texts Help                               | (Add paided stilled Autob)       |                                                                   |                                              | - 13<br>$\cdot$ x<br>$\frac{1}{2} \left( \frac{1}{2} \right) \left( \frac{1}{2} \right) \left( \frac{1}{2} \right) \left( \frac{1}{2} \right)$ |
|-----------------------------------------------------------|----------------------------------|-------------------------------------------------------------------|----------------------------------------------|----------------------------------------------------------------------------------------------------|
| New 1<br>Open<br><b>Open Recent</b><br><b>Statutebook</b> | Colvili<br>Call+D                |                                                                   |                                              | α<br>۰.                                                                                                    |
| <b><i><u><i><u><b>Districts</b></u></i></u></i></b>       |                                  | ÷                                                                 |                                              |                                                                                                    |
| <b>Ciria</b><br>Save:<br>Said At                          | Colvie<br>$0 + 5$<br>Christine S | Built in Europee 1<br><b>Di Bastet</b><br><b>SEDuphe</b>          | AnalogRaadSertal<br>Euchhoman<br><b>STAR</b> |                                                                                                    |
|                                                           |                                  | <b>SLAndes</b>                                                    | <b>Blueb</b>                                 |                                                                                                    |
| Page Setup<br>Post                                        | Clubs District<br>Cash-R         | SACammunication<br><b>ITLCornel</b>                               | Distalfasifierial<br><b>Keda</b>             |                                                                                                    |
| Pollennett                                                | Chile Comma                      | <b>OR Sensors</b>                                                 | Readinate/Future                             |                                                                                                    |
| <b>Gulf</b>                                               | $Cul-1$                          | <b>IT.Digitar</b><br><b>M.Sringe</b>                              |                                              |                                                                                                    |
|                                                           |                                  | <b>DEAMS</b><br>10 Standard Basicker<br>11.Ankanatik              |                                              |                                                                                                    |
|                                                           |                                  | Scientific for any bired.<br>Addred Crost Payprorel<br>×<br>Bidge |                                              |                                                                                                    |
|                                                           |                                  | Explore<br><b>Stenet</b><br><b>Tomatu</b>                         |                                              |                                                                                                    |
|                                                           |                                  | <b>GSAR</b><br>LiquidOyatal                                       |                                              | Antura For or For three AT trapplier (R.H., A bring on Color)                                                                                  |
|                                                           |                                  | <b>Relate Custopl</b><br><b>Ruber Motor</b><br>33<br>٠            |                                              |                                                                                                    |
|                                                           |                                  | Seve :                                                            | ×.                                           |                                                                                                    |

**شکل 28**

از منوی فایل Examples را انتخاب کرده و از زیر شاخه Basics گزینه Blink را انتخاب می کنیم.

```
void setup() {
 \frac{1}{\sqrt{2}} initialize digital pin LED_BUILTIN as an output.
 pinMode(13, OUTPUT);
{
\frac{f}{f} the loop function runs over and over again forever
void loop() {
digitalWrite(LED_BUILTIN, HIGH); \frac{1}{2} turn the LED on (HIGH is the voltage level)
 delay(1000); \frac{1}{\sqrt{2}} // wait for a second
 digitalWrite(LED_BUILTIN, LOW); \quad // turn the LED off by making the
voltage LOW
 \text{delay}(1000); // wait for a second
{
```
دربرنامه باال درقسمت )(setup Void ابتدا پینمربوطبهLED را بهعنوان خروجیدر نظر می گیریم. این کار با دستور pinMode انجام میشود. بر روی بردهای Arduino یک LED از پیش تعیین شده وجوددارد که برروی پین13 قرارگرفته است. برای تعیین این پین بهعنوان خروجی، از دستور (pinMode(۱۳,OUTPUT استفاده می شود. در قسمتLoop برنامه ازطریقدستورdigitalWrite مقدارموردنظر)0 و1(به پینمورد نظر اعمال می شود. برای اعمال تأخیر، از دستور Delay استفاده می شود. ا**ضافه کردن کتابخانه جدید**: معمولاً کتابخانههای ارائه شده برای آردوینو بهصورت فایل Zip میباشند. بعد از دانلود کتابخانه مورد نظر، کافی است از منوی Sketch، به Library Include رفته و گزینه Library zip.Add را انتخاب کنید.

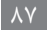

**ارزشيابي مربوط به پودمان دوم**

**كاربرگ ارزشيابي واحد یادگیری 3**

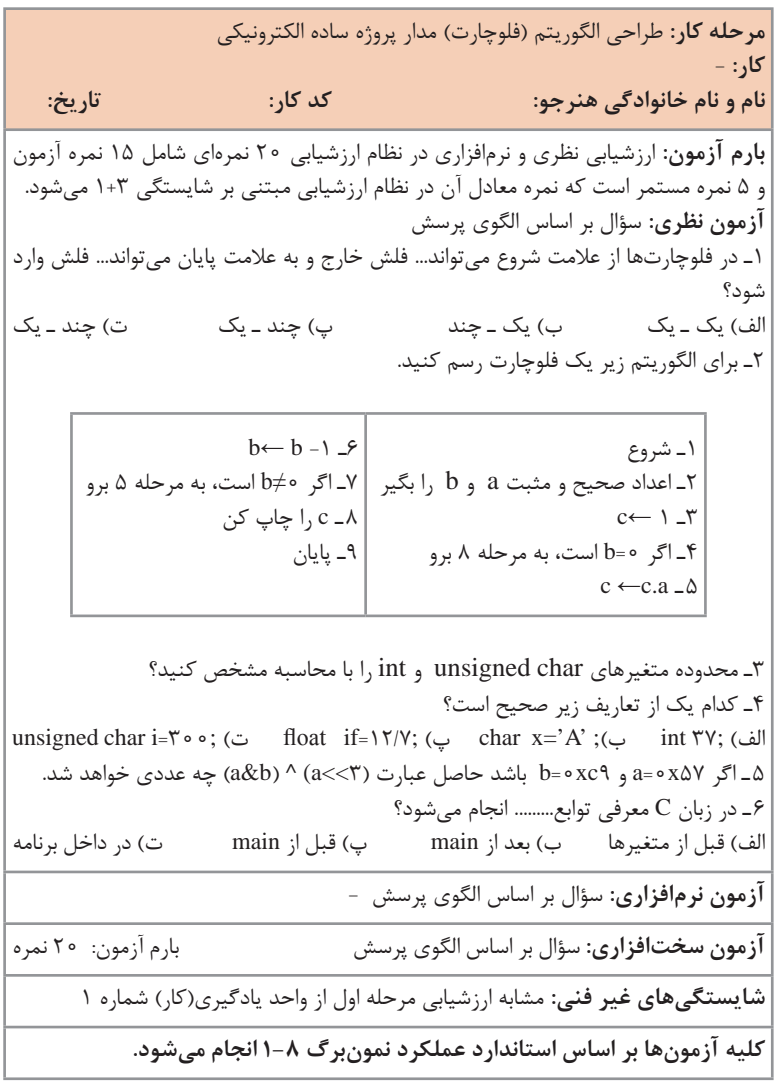

**مرحله كار:** برنامهنویسی به زبان C و تحلیل برنامههای آماده پروژههای الکترونیکی **كار:** - **نام و نام خانوادگی هنرجو: کد کار: تاریخ: بارم آزمون:** ارزشیابی نظری و نرمافزاری در نظام ارزشیابی 20 نمرهای شامل 15 نمره آزمون و 5 نمره مستمر است که نمره معادل آن در نظام ارزشیابی مبتنی بر شایستگی 1+3 میشود. **آزمون نظری:** سؤال بر اساس الگوی پرسش 1ـ در حلقه ;1=PORTA) +2i=i;16<i;7=i(for دستور ;1=PORTA چند بار اجرا میشود؟ الف( 9 ب(8 پ( 6 ت(5 2ـ برنامهای بنویسید که با گرفتن یک عدد از روی پورت A، led موجود روی پورت B را به تعداد عدد خوانده شده روشن و خاموش کند. 3ـ با اجرای برنامه زیر چه اعدادی روی PORTD دیده خواهد شد.  $for (i = \circ ; i < \circ ; i++)$  ${PORTD=i*Y}$ : delay\_ms( $\& \circ \circ$ ); 4ـ اگر به یک پورت LED متصل باشد، الزم است پایههای پورت Up\_Pull داخلی شوند؟ صحیح □ غلط □ 5 ـ اگر به پورت B میکروکنترلر، LED متصل باشد، دستور 55x0=DDRB باعث میشود. الف) LEDها یکی در میان روشن شود ب، با LEDها کامل روشن شود پ) پورت B یکی در میان خروجی شود  $\hskip10mm$  ت) پورت  $\hskip10mm$  کامل خروجی شود 6 ـ اگر هشت عدد LED به پورت B متصل باشد، با اجرای برنامه زیر آنها به چه ترتیبی روشن میشوند با استفاده از 0 و 1 پاسخ دهید.)0 برای خاموش و 1 برای روشن(  $While(1)$ }  $for(i = \circ ; i < \lambda; i++)$ }  $PORTB = \times i$ : delay  $ms(\Delta \circ \circ)$ ; } { 7ـ اگر مقدار دو سنسور دما 25=sa و 33=sb باشد، با توجه به دستور زیر آیا fan روشن میشود؟ if  $(a > \nvert \nvert \& \& b > \nvert \circ)$  $fan=$  \: 8 ـ با فرض این که رمز یک مدار قفل رمز 1397 باشد، با استفاده از دستور شرطی else \_ if و عملگر and قطعه برنامهای بنویسید که اگر رمز صحیح بود، بیت ششم PORTD و اگر اشتباه بود، بیت هفتم PORTD یک شود. 9ـ -1 اگر ولتاژ مرجع v2/56 و تعداد بیت خروجی مبدل ADC 10 بیت باشد و یک سنسور دما با حساسیت °C/mv10 به کانال سوم وصل باشد، برنامهای بنویسید که بیت پنجم PORTD در دمای بالاتر از  $\mathfrak{c}^\circ$ ۰۳ برابر یک و در دمای کمتر از  $\mathfrak{c}^\circ$ ۲، برابر صفر شود. **آزمون نرمافزاری: سؤال بر اساس الگوی پرسش - آزمون سختافزاری: سؤال بر اساس الگوی پرسش شایستگیهای غیر فنی: مشابه ارزشیابی مرحله اول از واحد یادگیری)کار( شماره 1 کلیه آزمونها بر اساس استاندارد عملکرد نمونبرگ 1-8 انجام میشود.**

## **كاربرگ ارزشيابي واحد یادگیری 4**